# 計算科学演習Ⅰ MPIを用いた並列計算 (I)

### 神戸大学大学院システム情報学研究科 谷口 隆晴

yaguchi@pearl.kobe-u.ac.jp

この資料は昨年度担当の横川先生の資料を参考にさせて頂いています.

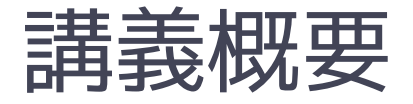

- 分散メモリ型計算機上のプログラミング
- メッセージ・パシング・インターフェイス (Message Passing Interface, MPI)
- M P I プ ロ グ ラ ム ( M 1 ) : H e l l o , world! コンパイル・実行方法
- MPIプログラム (M-1) : 1対1通信関数
- MPIプログラム (M-3) :集団通信関数

**基本的な考え方 (SPMD )に慣れる**

## 分散メモリ型並列計算機

- 複数のプロセッサがネットワークで接続.
- それぞれのプロセッサ (PE) がメモリを保有.

→ 各PEが自分のメモリ領域のみアクセス可能.

#### 特 徴

数千から数万PE規模の並列システムが可能.

PEの間のデータ分散を意識したプログラミングが必要.

プログラミング技術:メッセージ・パシング・インターフェイス(MPI).

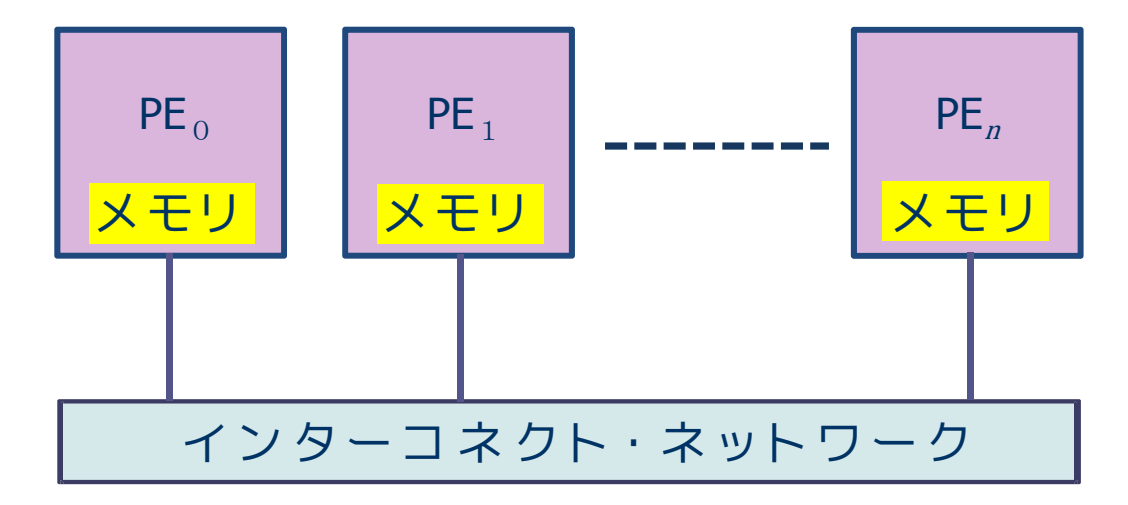

## プログラミングのイメージ

- 離れた場所にいる複数の人に仕事を依頼.
- それぞれの人が, 本棚に一連のノートを所持. ◆それぞれの人には名前が付いている(人を区別できる) ノートには 同じ名前が付けられているが 中身は違っている.
- ■本棚のノートをそれぞれが, 読んだり書いたり…
	- ◆ 大体は同じ作業だが, 最初のノートの中 身が違うので中身はそれぞれ違う.
	- ◆ある人に、他の人とは違う作業をさせ たい場合には,名前で作業を指示.
- 

- 時々, 他の人のノートを見たい.
	- ◆ 相手にノートの中身を送ってあげる.
	- ◆ 送られた人は、それを違う名前のノート に中身を書き写す.

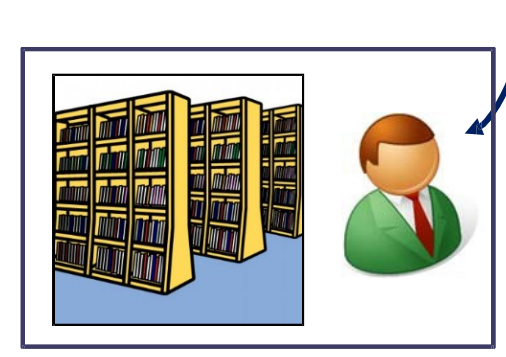

【必要な情報】

- ◆ ノートの名前
- ▲ 何冊
- ◆ 誰に
- ◈ 荷物のタグなど

## Message Passing Interface (MPI)

- 複数の独立したプロセス間で, 並列処理を行うための プロセス間メッセージ通信の標準規格.
- 1992年頃より米国の計算機メーカ,大学などを中心 に標準化.
- 最新版はMPI3.1 (2015年6月.)

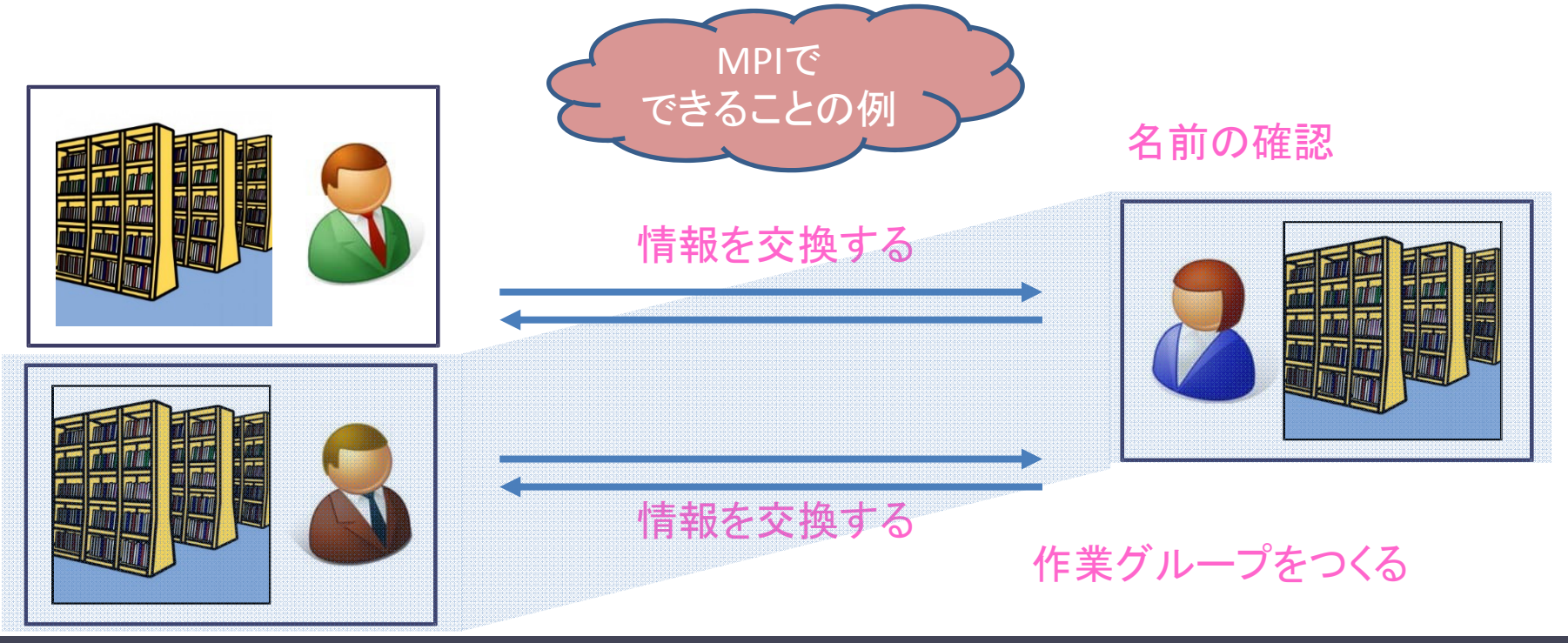

MPIの実行モデル:SPMD(Single Program, Multiple Data)

複数のプロセス (=離れた所にいる人) により並列実行. 実行開始から終了まで、

全プロセスが同じプログラムを実行.

- 各プロセスは固有の番号(ランク番号)を持つ.
	- P個のプロセスで実行する場合, プロセス番号は0から(P-1)までの整数

この番号によって仕事を変える ←プログラマが頑張る.

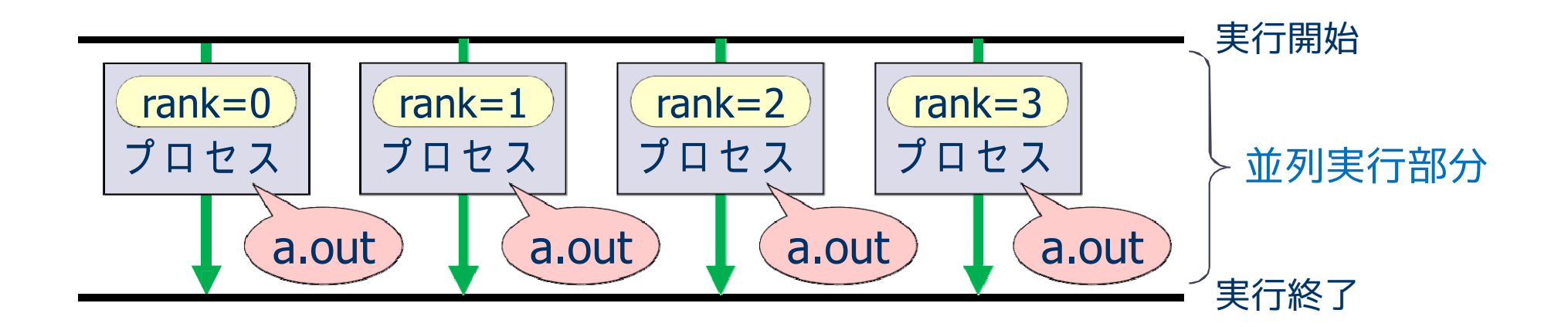

# MPIでのメモリ空間とプロセス間通信

#### MPIでのメモリ空間:プロセスごとに**独立して保持**

プログラム中で定義された変数や配列は, 同じ名前で独立に各プロセスのメモリ上に割り当てられる.

同じ名前の変数や配列にプロセスごとに違う値 を与えることが可能. 他のプロセスの持つ変数や配列には 直接アクセスできない

→ プロセス間通信 でデータを送ってもらう.

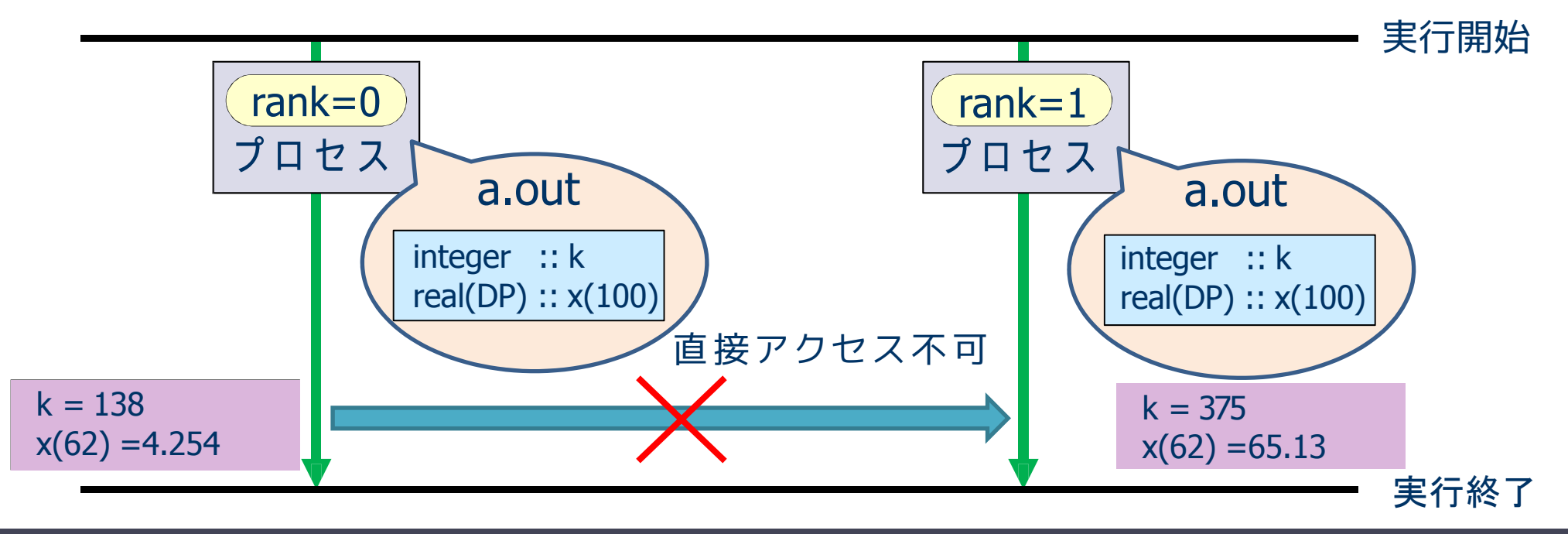

## メッセージパッシング方式

■メッセージパッシング方式: 送り手から受け手へメッセージ(データ)を伝達 ( ≃ 荷物の配送,手紙)

■MPI ≃ この方式によるプロセス間通信関数の集まり

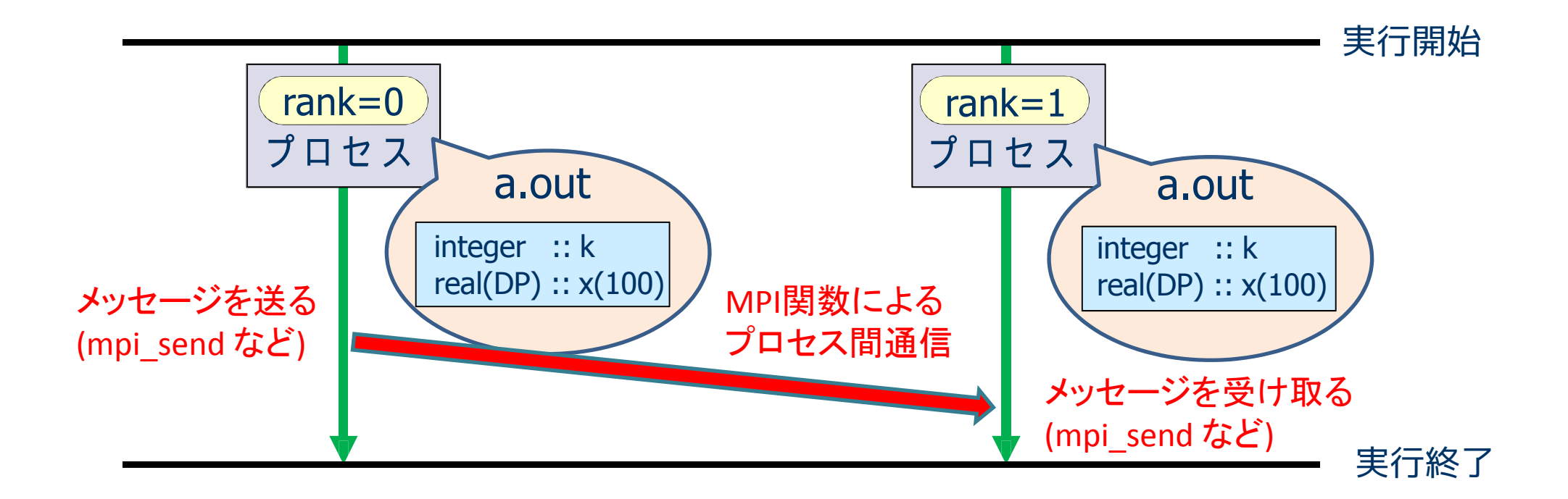

# MPIプログラムのスケルトン

program main use mpi implicit none integer :: nprocs, myrank, ierr

call mpi\_init( ierr ) call mpi\_comm\_size( MPI\_COMM\_WORLD, nprocs, ierr ) call mpi\_comm\_rank( MPI\_COMM\_WORLD, myrank, ierr ) MPIモジュールの取り込み(おまじない 1)

#### MPIで使う変数の宣言

MPIの初期化 (おまじない2) MPI で使うプロセス数を nprocsに取得 自分のプロセス番号を myrankに取得

(この部分に並列実行するプログラムを書く)

call mpi\_finalize( ierr )

MPIの終 了 処 理 (おまじない3)

end program main

それぞれのプロセス に 何をさせるかはmyrank の値で場合分けし,うまく仕事を割り振る.

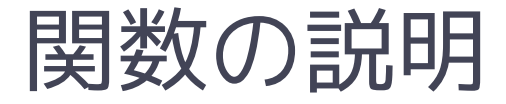

### ■ call mpi\_init( ierr ) MPIの初期化を行う.MPIプログラムの最初に必ず書く. ■ call mpi\_comm\_size( MPI\_COMM\_WORLD, nprocs, ierr ) MPIの全プロセス数を2番目の引数 nprocs(整数型)に取得. MPI COMM WORLDはコミュニケータと呼ばれるものの一つで, 「最初に割り当てられる全てのプロセスの集合」を表す. ■ call mpi\_comm\_rank( MPI\_COMM\_WORLD, myrank, ierr ) 自分のプロセス番号(0からnprocs‐1のどれか)を, 2番目の引数 myrank(整数型)に取得. ■ call mpi\_finalize( ierr ) MPIの終了処理をする. MPIプログラムの最後に必ず書く.

# π-コンピュータでのプログラムの作業手順

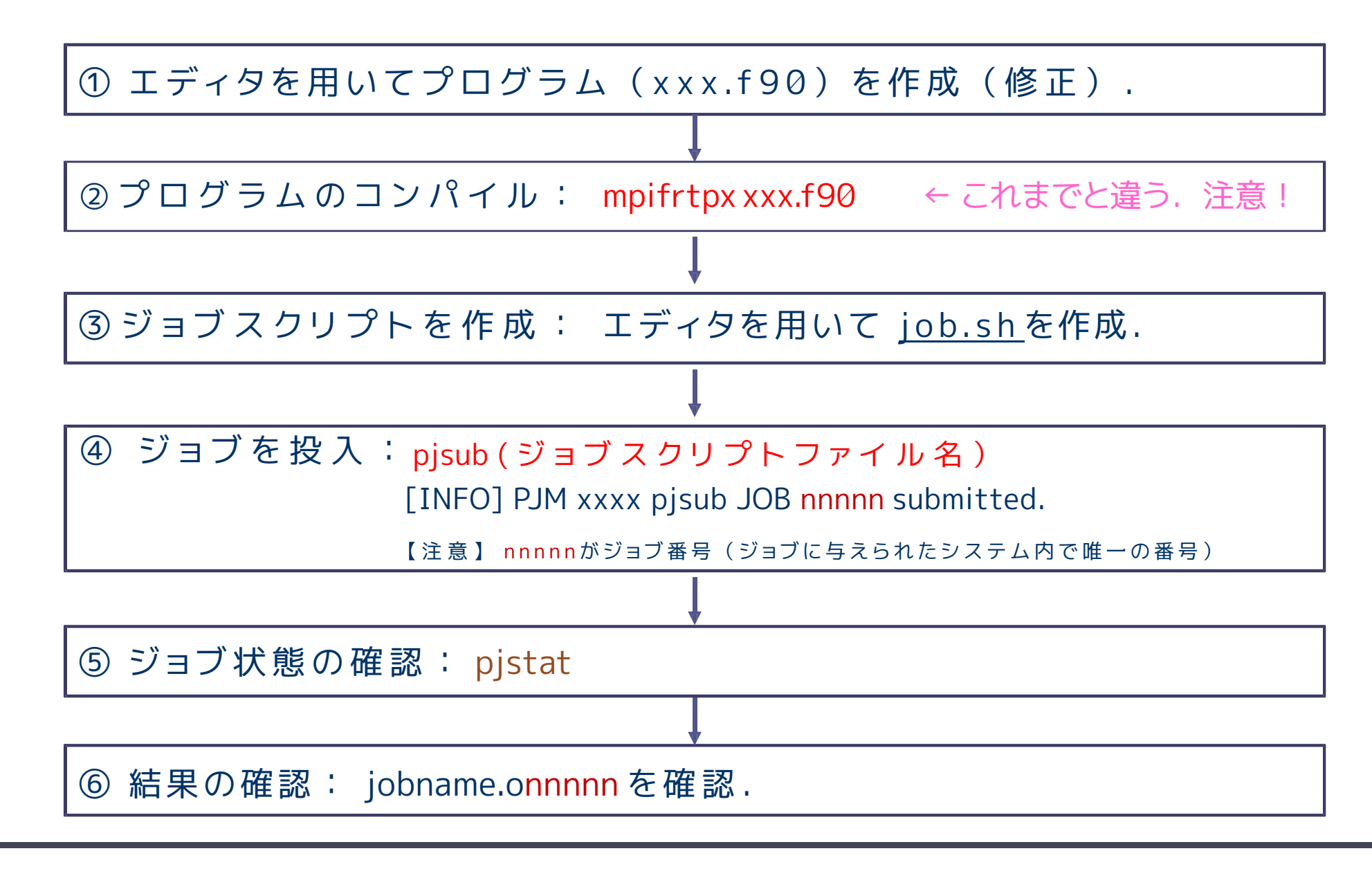

# ジョブスクリプト例(2プロセスで実行する場合)

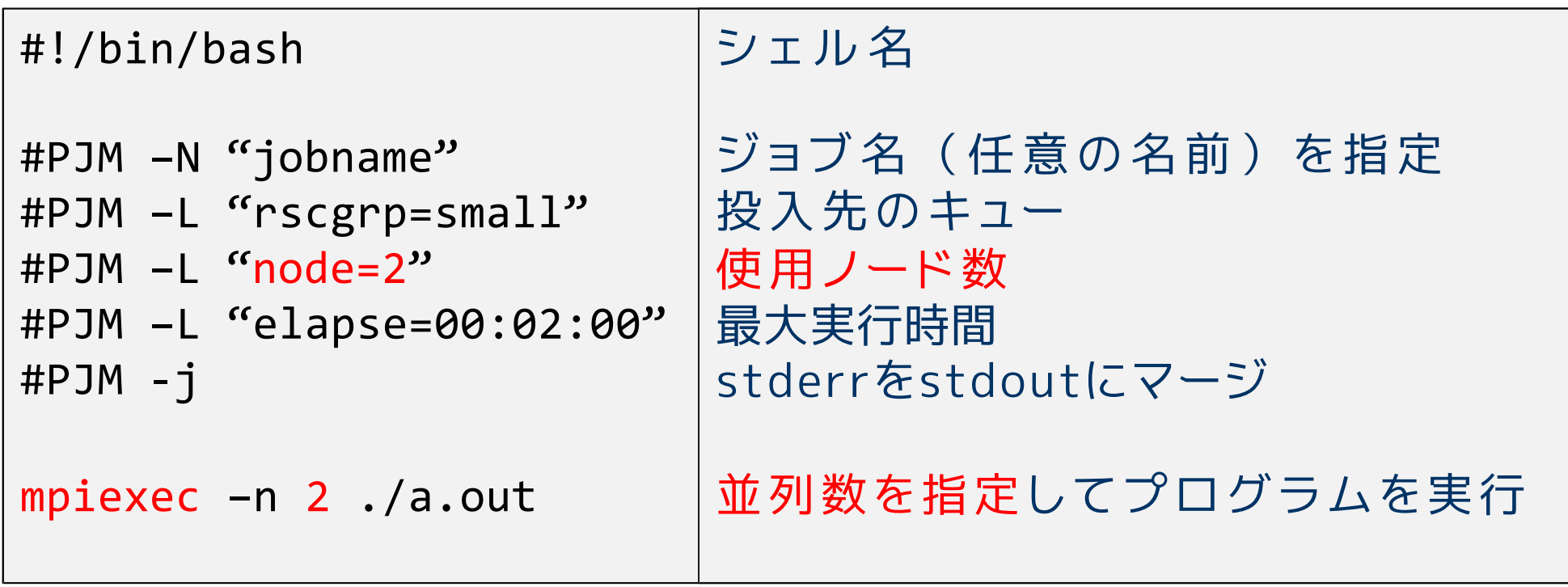

## 4プロセスで実行する場合は 2 を 4 に変更.

# MPIプログラム (M-1) : Hello, world!

```
program hello_by_mpi
use mpi
implicit none
integer :: nprocs, myrank, ierr
call mpi_init( ierr )
call mpi_comm_size( MPI_COMM_WORLD, nprocs, ierr )
call mpi_comm_rank( MPI_COMM_WORLD, myrank, ierr )
print *, 'Hello, world! My rank number and nprocs are', myrank, ',', nprocs
call mpi_finalize( ierr )
end program hello_by_mpi
```
演習M1-1: Hello, world! を並列に出力する. MPI版 "Hello, world!" を 2, 及び4プロセスで実行し, 結果を確認せよ (以下の通りに実行する)

```
$ mkdir cpmpi
$ cd cpmpi
$ mkdir M‐1
$ cd M‐1
$ cp /tmp/cpmpi/M‐1/hello_mpi.f90 ./
$ mpifrtpx hello_mpi.f90
$ cp /tmp/cpmpi/M‐1/go.sh ./
$ pjsub go.sh
[INFO] PJM 0000 pjsub Job nnnnn submitted.
$ cat hello.onnnnn
                                  今日の演習用のディレクトリを作成.
                                  演習M‐1用のディレクトリを作成.
                                  ソ ー ス プ ロ グ ラ ム hello_mpi.f90 を カ レ ン ト
                                  ディレクトリにコピー.※ 中身を見て確認すること.
                                  ソースプログラムをコンパイル.ジョブ ス クリ プト go.shをコピー.
                                   (プロセス数の指定など,必要な部分を編集)
                                  ジョブを投入し,実行結果を確認.
                                  ※ helloは, go.sh内で指定されいてる jobname
```
# プログラム M-1の実行結果の確認

## 2 プロセスでの実行結果

Hello, world! My rank number and nprocs are  $\theta$ , 2 Hello, world! My rank number and nprocs are 1 , 2

## 4プロセスでの実行結果

Hello, world! My rank number and nprocs are 2 , 4 Hello, world! My rank number and nprocs are  $0$ , 4 Hello, world! My rank number and nprocs are 3 , 4 Hello, world! My rank number and nprocs are 1 , 4

> (注意)出力はランク順に並ぶとは限らない. また,実行ごとに出力の順番が異なることが多い.

•各プロセスが同じプログラムを実行. ポイント

•各プロセスのランク番号(myrankの値)は異なっている.

# プログラムM-1の説明 (2プロセスの場合)

### どのように実行されたのか?

```
program hello_by_mpi
use mpi
implicit none
integer :: nprocs, myrank, ierr
call mpi_init( ierr )
call mpi_comm_size( MPI_COMM_WORLD, nprocs, ierr )
call mpi_comm_rank( MPI_COMM_WORLD, myrank, ierr )
print *, 'Hello, world! My rank number and nprocs are'
, myrank, ',', nprocs
call mpi_finalize( ierr )
end program hello_by_mpi
                                                       1つ目のプロセスでは0
                                                        2つ目のプロセスでは1
```
#### <sup>1</sup>つ目のプロセスが実行する文

print \*, 'Hello, world! My rank number and nprocs are', 0, ',', nprocs 2つ目のプロセスが実行する文 print \*, 'Hello, world! My rank number and nprocs are', 1, ',', nprocs myrank の値が変わる → これを使って役割分担!

# MPIプログラム(M-2):1対1通信関数

## 【問題】 1から100までの整数の和を2並列で求めなさい.

## プログラム作成の方針

プ ロ セ ス 0: 1から50までの和を計算. プ ロ セ ス 1: 51から100までの和を計算.

#### ■プロセス1の結果をプロセス0に転送.

■ プ ロ セ ス 0が自分の結果と転送された結果を足して出力.

# MPIプログラム M-2

```
program sum100_by_mpi
use mpi
implicit none
integer :: i, istart, iend, isum local, isum tmp
integer :: nprocs, myrank, ierr
integer :: istat(MPI_STATUS_SIZE)
call mpi_init( ierr )
call mpi_comm_size( MPI_COMM_WORLD, nprocs, ierr )
call mpi_comm_rank( MPI_COMM_WORLD, myrank, ierr )
istart
= myrank*50 + 1
iend = (mvrank+1)*50isum local = 0do
i
= istart, iend
  isum_local
= isum_local + i
enddoif( myrank ==
1 ) then
  call mpi_send( isum_local, 1, MPI_INTEGER, 0, 100, MPI_COMM_WORLD, ierr )
elsecall mpi_recv( isum_tmp, 1, MPI_INTEGER, 1, 100, MPI_COMM_WORLD, istat, ierr )
end ifif( myrank == \theta ) print *, 'sum =', isum local+isum tmp
call mpi_finalize( ierr )
end program sum100_by_mpi
```
# MPIプログラム M-2の説明

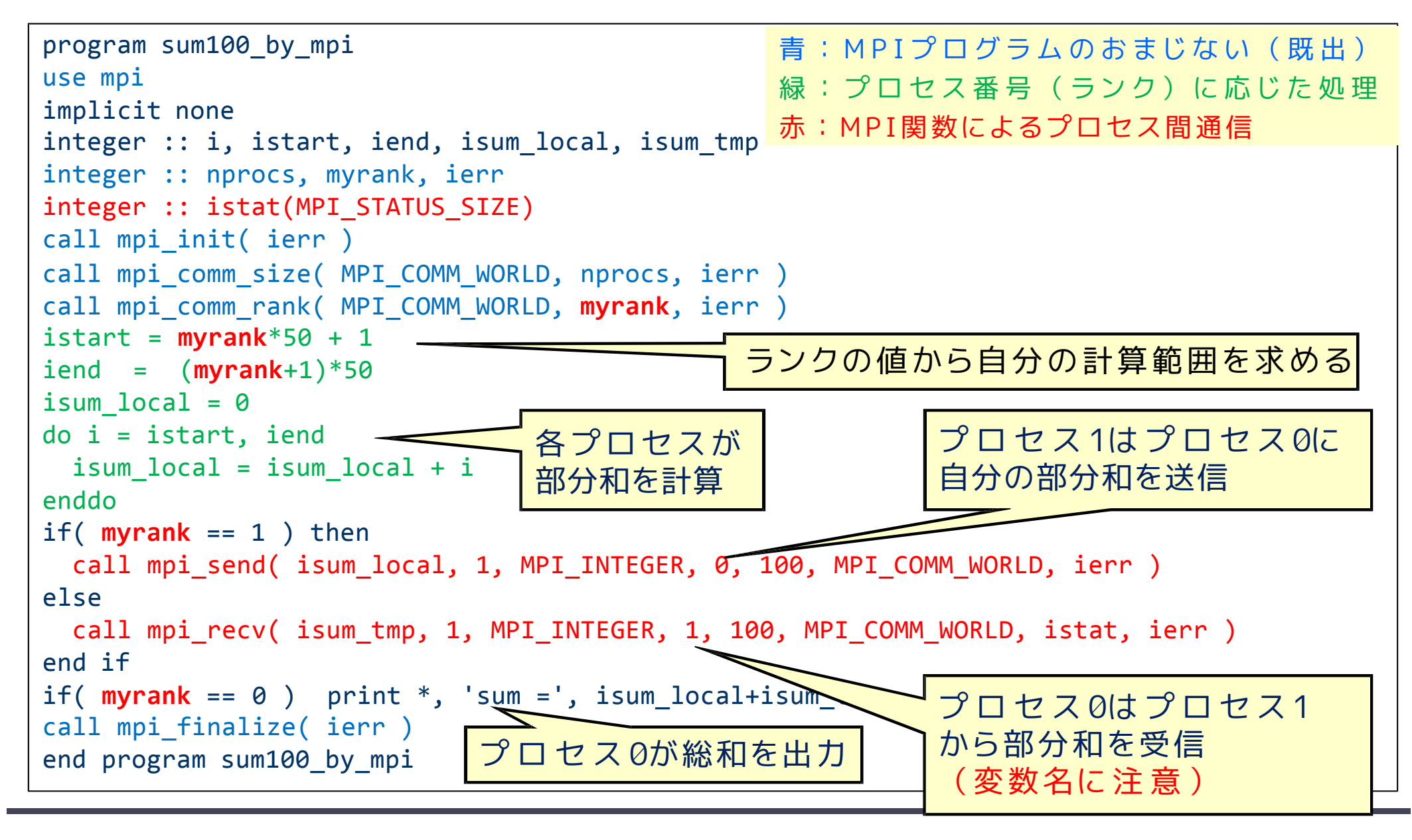

# 1対1通信 – 送信関数 mpi\_send (送り出し側)

mpi send( buff, count, datatype, dest, tag, comm, ierr )

※ ランク番号destのプロセスに,変数buffの値を送信する.

- buff: 送信するデータの変数名(先頭アドレス)
- count: 送信するデータの数(整数型)

● datatype: 送信するデータの型 MPI\_INTEGER, MPI\_REAL, MPI\_DOUBLE\_PRECISIONなど

- dest:送信先プロセスのランク番号
- $\bullet$  tag: メッセージ識別番号.送るデータを区別するための番号.
- comm: コミュニケータ(例えば,MPI\_COMM\_WORLD)

ierr:戻りコード(整数型)

# 1対1通信 – 受信関数 mpi\_recv(受け取り側)

mpi recv( buff, count, datatype, source, tag, comm, status, ierr )

※ ランク番号sourceのプロセスから送られたデータを,変数buffに格納.

- buff: 受信するデータのための変数名(先頭アドレス)
- count: 受信するデータの数(整数型)
- datatype: 受信するデータの型 MPI INTEGER, MPI REAL, MPI DOUBLE PRECISIONなど
- source: 送信してくる相手プロセスのランク番号.
- $\bullet$  tag: メッセージ 識別 番 号 . 送られて来たデータを区 別するための番 号 .
- $\bullet$  comm: コミュニケータ(例えば, MPI\_COMM\_WORLD)
- status: 受信の状態を格納するサイズMPI\_STATUS\_SIZEの配列(整数型)
- ierr: 戻りコード(整数型)

2016/06/23 MPIを用いた並列計算(I) 21

↑ send と違うところ

## 関数の引数に関する注意(共通)

#### ■ buff

- ◆送信するデータは領域は, メモリ上で連続アドレスでなければならない. "先頭アドレスからxxバイト を送れ" という関数なので.
- ◆他の通信関数でも同じ.
- **◆したがって, メモリ上で離れた変数を同時に送りたい場合は, 別の変数** に連続してパック(pack)させてから送る必要がある.

#### ■datatype

- ◆ 予約語がある. MPI INTEGER (整数型), MPI REAL (単精度実数型), MPI\_DOUBLE\_PRECISION または MPI\_REAL8 (倍精度実数型) など.
- ◆ バイト数を計算するために必要(c言語のsizeof()のようなもの)

#### ■ tag

- ◆同じプロセスに複数回メッセージを送るとき, メッセージを受取った プロセスが,どのメッセージかを区別するために使用.
- ◆ 受取側の mpi\_recv では, メッセージに対応したtagで受け取る.
- ◆複数回のメッセージでも,送受信の順番などを区別できる場合は, 同じtagを使っても良い.

# 演習M1-2:まずは実行してみる.

1 か ら 100 ま で の 整 数 の 和 を 2並列で求める プログラムを2プロセスで実行し,結果を確認せよ.

### 【手】順】

- ① /tmp/cpmpi/M-2/sum100\_mpi.f90 を適切なディレクトリ にコピーする.
- ② /tmp/cpmpi/M-2/go.sh をコピーして,ジョブを実行.
- 3 結果(sum100.o*nnnnn*)を確認する.

出力に正しい答え(sum =5050)が出力されているか? (myrank=0のプロセスだけが出力していることに注意.)

## 演習M1-3 (提出課題1)

1から 100 までの整数の和を求めるプログラムを, 4並列で実行できるように修正し,4プロセスで実行せよ. ※ mpi\_send, mpi\_recv 関数を使うこと.

## プログラム修正のポイント

- ◆ 各プロセスの部分和を計算する際, その範囲を myrank うまく使って求める (myrankは 0-3 の整数).
- myrank ≠ 0 以外のプロセスから myrank=0のプロセス に部分和を送信する.
- ◆ プロセス0 (myrank=0)は,他の3つのプロセスから 送られた部分和を受信し,全体の和を計算する.

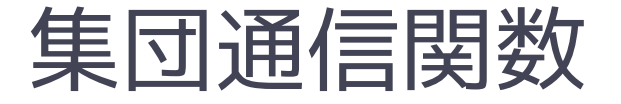

## 1対1通信関数は複雑になりやすい

特にプロセス数が多くなると非常に複雑 → バグも入りやすい.

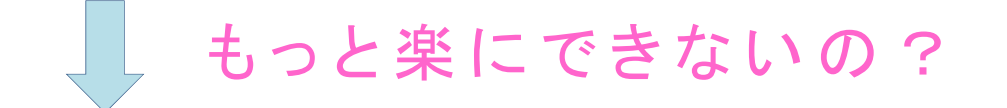

### 集団通信関数

- ◆ mpi\_bcast あるプロセスから全てのプロセスに値を一斉に配布する関数.
- mpi reduce

すべてのプロセスから,あるプロセスに値を集めて, 何らかの演算(+,x,max,min)をする関数.

# MPIプログラム M-3(集団通信関数を使う)

```
program sum_by_reduction
use mpi
implicit none
integer :: n, i, istart, iend, isum_local, isum
integer :: nprocs, myrank, ierr
call mpi_init( ierr )
call mpi_comm_size( MPI_COMM_WORLD, nprocs, ierr )
call mpi_comm_rank( MPI_COMM_WORLD, myrank, ierr )
if( myrank==0) n=10000
call mpi_bcast( n, 1, MPI_INTEGER, 0, MPI_COMM_WORLD, ierr )
istart
= (n/nprocs)*myrank + 1
iend = (n/nprocs)*(myrank+1)isum local = 0do
i
= istart, iend
  isum_local
= isum_local + i
enddocall mpi_reduce( isum_local, isum, 1, MPI_INTEGER, MPI_SUM, 0,
&
                 MPI COMM WORLD, ierr )
if( myrank == \theta ) print *, 'sum (by reduction function) =', isum
call mpi_finalize( ierr )
end program sum_by_reduction
```
# MPIプログラム M-3の説明

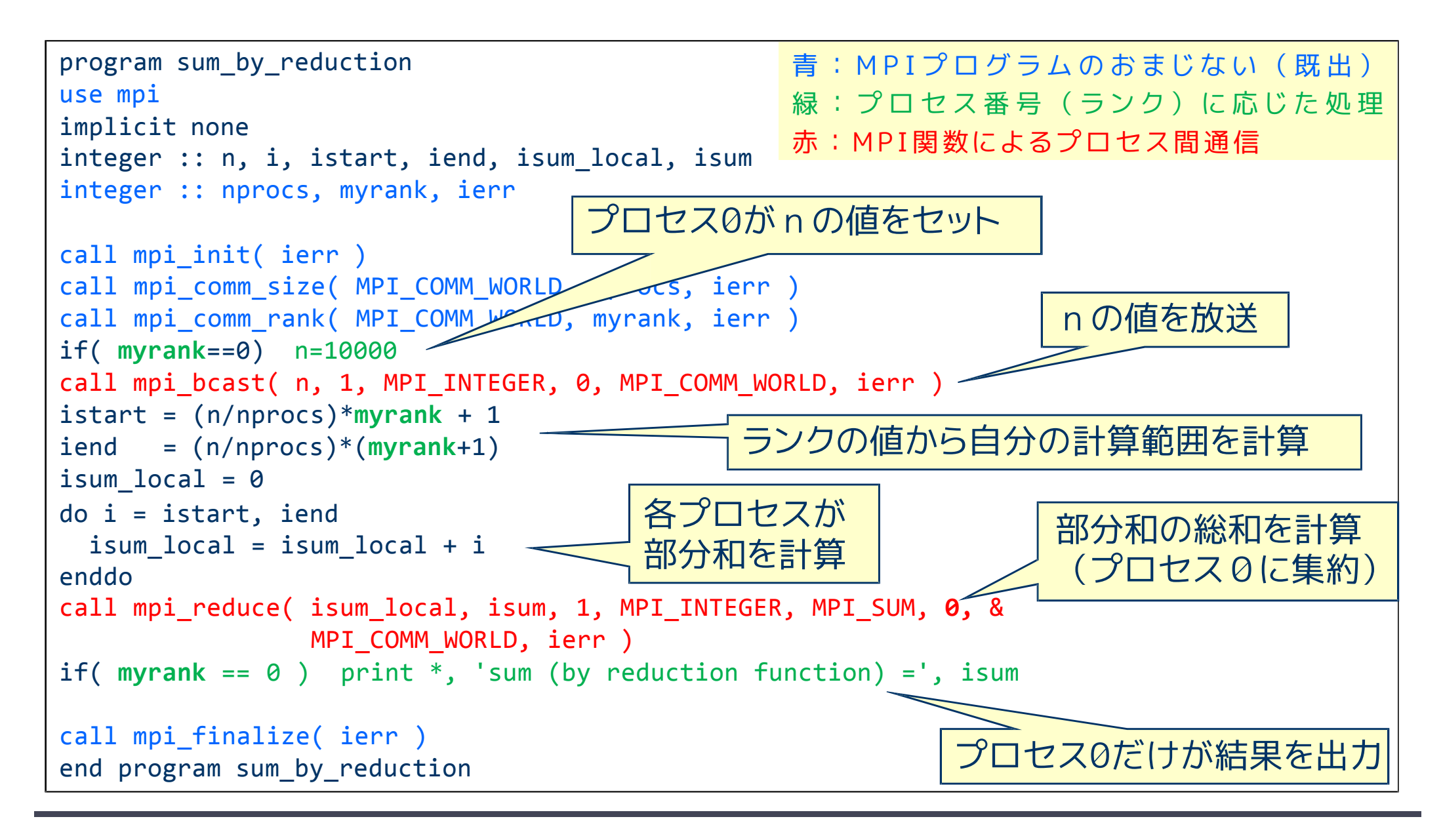

2016/06/23 MPIを用いた並列計算(I) 27

## 集団通信 — broadcast

mpi bcast( buff, count, datatype, root, comm, ierr )

※ ランク番号rootのプロセスが持つbuffの値を,commで指定された グループに属する,他のすべてのプロセスのbuffに配布する.

- ◆ buff: 送り主(root) が送信するデータの変数名(先頭アドレス) 他のMPIプロセスは,同じ変数名でデータを受け取る.
- count:データの個数(整数型).
- ◆ datatype:送信するデータの型.

MPI\_INTEGER, MPI\_REAL, MPI\_DOUBLE\_PRECISION など.

- root: 送り主のMPIプロセス番号.
- comm: コミュニケータ(例えば,MPI\_COMM\_WORLD).
- ierr: 戻りコード(整数型).

## 集団通信 — reduction

mpi\_reduce( sendbuff, recvbuff, count, datatype, op, root, comm, ierr )

※ commで指定されたすべてのプロセスからデータを,ランク番号 root のプロセスに集め,演算(op)を適用した結果を recvbuff に設定する.

- sendbuff: 送信するデータの変数名(先頭アドレス)
- recvbuff: 受信するデータの変数名(先頭アドレス)
- count: データの個数(整数型)
- datatype: 送信するデータの型

MPI\_INTEGER, MPI\_REAL, MPI\_DOUBLE\_PRECISIONなど

◆ op: 集まってきたデータに適用する演算の種類

MPI\_SUM(総和), MPI\_PROD(掛け算), MPI\_MAX(最大値)など

- root: データを集めるMPIプロセス番号
- comm: コミュニケータ(例えば, MPI COMM WORLD)
- ierr: 戻りコード(整数型)

# 演習M1-4 プログラムM-3を動かしてみる

1からnまでの整数の和を並列で求めるプログラム M-3を 2,4及び8プロセスで実行し、結果を確認せよ.

※ n=10000 (8で割り切れる値) は変更しないこと.

## 【手順】

- ① /tmp/cpmpi/M-3/summ3.f90 を適切なディレクトリに コピー.
- ② /tmp/cpmpi/M-3/go.sh をコピーして,ジョブを実行.
- ③ 結果を確認する.

出力に正しい答え (50005000) が出力されているか?

## 演習M1-5(提出課題2)

### プログラム M-3を以下のように書き換え, 8プロセスで実行せよ.

◆ 変数 isum\_local, isumを倍精度実数 sum\_local, sumに変更 ◆ mpi\_reduce で の リ ダ ク シ ョ ン 演 算 も 倍精度で 行 う よ う に 変 更

#### 修正の方針

◆ 倍精度実数型変数の宣言の仕方を思い出す.

◆ mpi\_reduce内のdatatype を適切に変更する.

## 課題の提出方法と提出期限

#### ■ 演習M1-3, M1-5 の提出方法

① 課題ごとに修正したプログラムと実行結果を一つのファイルにまとめる.

- \$ cat program.f90 <sup>&</sup>gt; report ‐xx.txt
- \$ cat xxxxx.onnnnn >> report ‐xx.txt
- ② 以下の方法で,メールにより提出 \$ nkf –Lu report ‐xx.txt | mail –s "1 ‐n:tnnnnnnn" kobeuniv.compra1@gmail.com

Note) tnnnnnnn は自分のログインID(学籍番号) 番号1-nは, 演習課題番号(M1-3なら, 1-3など)

#### ■ 締切

6 月2 8日(火) ※うまく動かない場合でも,途中結果を提出せよ.